# **edublogs Tutorials** Using the Dashboard

## This tutorial looks at:

- 1. <u>Appearance of your Dashboard</u>
- 2. Main Navigation Menu
- 3. "Right Now" Module
- 4. <u>"Recent Comments" Module</u>
- 5. <u>"QuickPress" Module</u>
- 6. <u>"Recent Drafts" Module</u>
- 7. <u>"Screen Option" Button</u>

## Using your Dashboard

The first screen you see when you log into your blog is the dashboard of your administrative area.

Your dashboard provides a quick overview of what's happening with your blog while also supplying tools to navigate to other areas of your Administration panel

## Appearance of your default Dashboard

The main area of your dashboard is made of configurable modules such as "Right Now", "Quick Press", "Recent comments"

You can move these modules by:

- Left mouse clicking on their title
- Dragging to the new location on your dashboard
- Releasing your mouse button

You can also expand and collapse these dashboard modules by left mouse clicking on their title bar

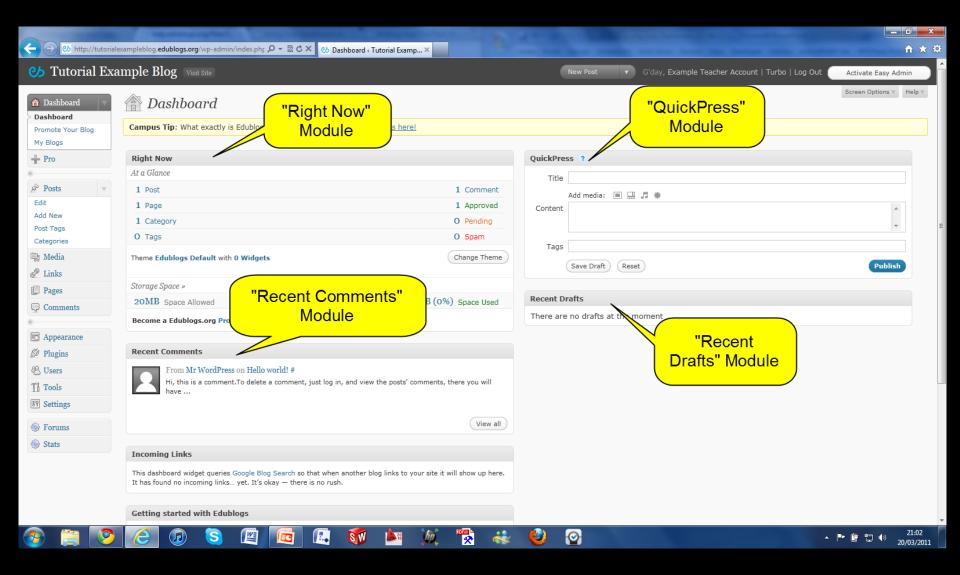

# **Main Navigation Menu**

## Main Navigation Menu

Your navigation menu is on the left side of your dashboard

Each navigation item can be expanded or collapsed to view their submenu by clicking on the arrow on the right hand side of the item

## \_ 0 \_X ← b http://tutorialexampleblog.edublogs.org/wp-admin/ P-BC× 🕑 Dashboard < Tutorial Examp... × ft 🛧 🔅 $(\rightarrow)$ . Usit Site New Post G'day, Example Teacher Account | Turbo | Log Out Activate Easy Admin Screen Options V Help V 😚 Dashboard 🕋 Dashboard Dashboard Pro Tip: Create forms, quizzes, polls and more with ease. Click here to learn more! Promote Your Blog My Blogs **Right Now** QuickPress ? - Pro At a Glo Title Navigation Panel. A Posts 1 Pq 1 Comment Add media: 🔳 🔜 🎜 🗰 All navigation 👰 Media 1 Pa 1 Approved Content \* P Links 1 Ca menus collapsed O Pending O Spam Pages by default Tags Comments Theme Change Theme Publish Save Draft Reset Appearance Storage Space » Recent Drafts Ø Plugins oMB (0%) Space Used 20MB Space Allowed There are no drafts at the moment 🛞 Users Become a Edublogs.org Pro for 10236MB of space! Ti Tools 37 Settings **Recent Comments** From Mr WordPress on Hello world! # Forums Hi, this is a comment. To delete a comment, just log in, and view the posts' comments, there you will Stats have ... View all **Incoming Links** This dashboard widget queries Google Blog Search so that when another blog links to your site it will show up here. It has found no incoming links ... yet. It's okay - there is no rush. Getting started with Edublogs 20:46 $\odot$ R \* SW 2 - 🖻 🛱 🗊 🕪 20/03/2011

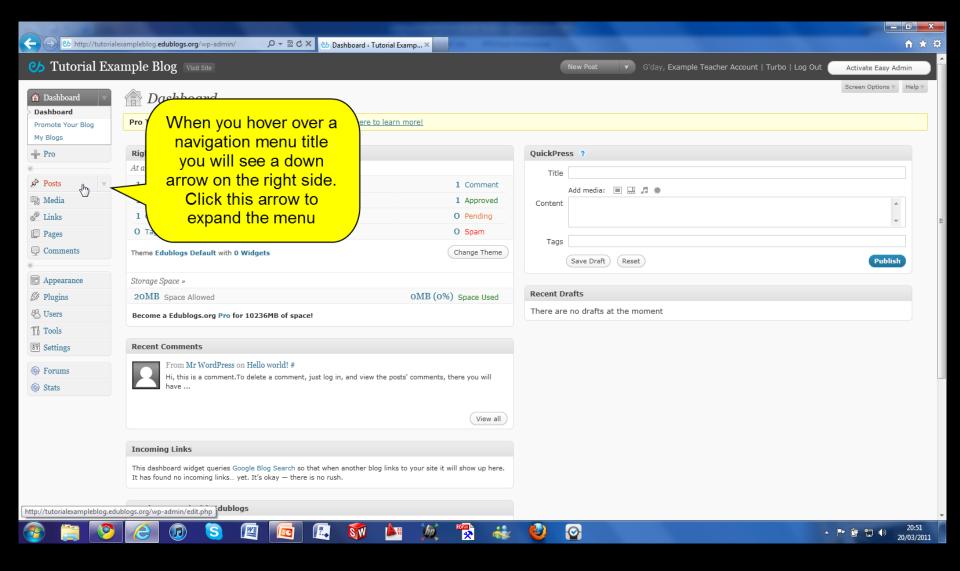

## Http://tutorialexampleblog.edublogs.org/wp-admin/

/ 🔎 🗕 🗟 🗙 🕐 Dashboard < Tutorial Examp... >

- 0 ×

ft 🛧 🌣

## Usit Site New Post G'day, Example Teacher Account | Turbo | Log Out | Activate Easy Admin Screen Options ▼ Help ▼ A Dashboard 😚 Dashboard Dashboard Pro Tip: Create forms, guizzes, polls and more with ease. Click here to learn more! Promote Your Blog My Blogs 🔶 Pro Right Now QuickPress ? Once each menu is At a Title Posts expanded you will see 1 Comment Add media: 🔳 🔜 🎜 🗰 Edit it's contents. This 1 Approved Content Add New O Pending method is used for all Post Tags O Spam Categories of the items on the Tags 역 Media Change Theme navigation menu Publish Save Draft (Reset P Links SideBar Sto Pages **Recent Drafts** oMB (0%) Space Used 20MB Space Allowed Comments There are no drafts at the moment Become a Edublogs.org Pro for 10236MB of space! Appearance Recent Comments Ø Plugins From Mr WordPress on Hello world! # 🖑 Users Hi, this is a comment. To delete a comment, just log in, and view the posts' comments, there you will Th Tools have .... 39 Settings View all Forums Stats Incoming Links This dashboard widget queries Google Blog Search so that when another blog links to your site it will show up here. It has found no incoming links ... yet. It's okay - there is no rush. Getting started with Edublogs $\odot$ 20:53 \* - 🖻 🛱 🕩 20/03/2011

## Main Navigation Menu

Click on the dashboard link at the top of the navigation menu to return to the dashboard area of your blog when you are on any page within your administration panel

| ← → ७ http://tutoriale                                      | zampleblog.edublogs.org/wp-admin/index.ph; ク - 🗟 C 🗙 🕑 Dashboard « Tutorial Examp ×                                                                                                    | n ★ 5                                                                           |
|-------------------------------------------------------------|----------------------------------------------------------------------------------------------------|---------------------------------------------------------------------------------|
| 改 Tutorial Exa                                              | Return to Dashboard                                                                                                    | New Post 🔹 G'day, Example Teacher Account   Turbo   Log Out Activate Easy Admin |
| Dashboard     Dashboard     Promote Your Blogs     My Blogs | Ink. Available on all pages of the about Campus here!       administrator panel                                                                                                    | Screen Options v Help v                                                         |
| + Pro                                                       | Right At a Glance                                                                                                    | QuickPress ?                                                                    |
| A Posts                                                     | 1 Post 1 Comment                                                                                                    | Title                                                                           |
| Edit                                                        | 1 Page 1 Approved                                                                                                    | Add media: 🔳 🛄 🎜 🏶                                                              |
| Add New                                                     | 1 Category O Pending                                                                                                    | Content                                                                         |
| Post Tags                                                   | 0 Tags 0 Spam                                                                                                    | · · · · · · · · · · · · · · · · · · ·                                           |
| Categories                                                  |                                                                                                    | Tags                                                                            |
| 약 Media<br>& Links                                          | Theme Edublogs Default with 0 Widgets Change Theme                                                                                                    | Save Draft Reset Publish                                                        |
|                                                             | Storage Space »                                                                                                    |                                                                                 |
| Pages                                                       | 20MB Space Allowed OMB (0%) Space Used                                                                                                    | Recent Drafts                                                                   |
| Comments                                                    | Become a Edublogs.org Pro for 10236MB of space!                                                                                                    | There are no drafts at the moment                                               |
| Appearance                                                  |                                                                                                    |                                                                                 |
| Plugins                                                     | Recent Comments                                                                                                    |                                                                                 |
| 🖑 Users                                                     | From Mr WordPress on Hello world! #                                                                                                    |                                                                                 |
| Ti Tools                                                    | Hi, this is a comment. To delete a comment, just log in, and view the posts' comments, there you will                                                                                    |                                                                                 |
| IT Settings                                                 | have                                                                                                    |                                                                                 |
|                                                             | (View all )                                                                                                    | Ν                                                                               |
| Forums                                                      | View all                                                                                                    |                                                                                 |
| left Stats                                                  | Incoming Links                                                                                                    |                                                                                 |
|                                                             | This dashboard widget queries Google Blog Search so that when another blog links to your site it will show up here.<br>It has found no incoming links yet. It's okay — there is no rush. |                                                                                 |
|                                                             | Getting started with Edublogs                                                                                                    |                                                                                 |
| 📀 🚞 📀                                                       | 🤁 🕢 😒 🖭 🗖 🖾                                                                                                    | 🍪 🚱 - 🍽 🛱 🕄 🌒 20:55<br>20/03/2011                                               |

## Main Navigation Menu

You also have a quick access navigation menu on the top right hand side of your administration panel which your can use to go to your "New Post", "Drafts", "New Page" or "Comments" screens

To navigate to a new screen just hover over the quick access navigation menu and then select the desired option

| Tutorial Exai  | mple Blog Visit Site                                                                                                    |                                 |                                                           | f                      |
|----------------|----------------------------------------------------------------------------------------------------|---------------------------------|-----------------------------------------------------------|------------------------|
| )ashboard 🔍 🔻  |                                                                                                    |                                 | New Post 🔻 G'day, Example Teacher Account   Turbo   Log O | ut Activate Easy Admir |
| shboard        | Dashboard                                                                                                    | Quick Access                    |                                                           | Screen Options   H     |
| mote Your Blog | Campus Tip: What exactly is Edublogs Campus? Read more about Campus                                                                                        | Menu                            |                                                           |                        |
| Blogs          |                                                                                                    |                                 |                                                           |                        |
| ro             | Right Now                                                                                                    |                                 | QuickPress ?                                              |                        |
|                | At a Glance                                                                                                    |                                 | Title                                                     |                        |
| sts 🔍          | 1 Post                                                                                                    | 1 Comment                       | Add media: 🔳 🛄 🎜 🏶                                        |                        |
|                | 1 Page                                                                                                    | 1 Approved                      | Content                                                   | *                      |
| ew<br>ags      | 1 Category                                                                                                    | O Pending                       |                                                           | -                      |
| ories          | O Tags                                                                                                    | O Spam                          |                                                           |                        |
| dia            | Theme Edublogs Default with 0 Widgets                                                                                                    | Change Theme                    | Tags                                                      |                        |
| ks             |                                                                                                    |                                 | Save Draft Reset                                          | Publish                |
| jes            | Storage Space »                                                                                                    |                                 |                                                           |                        |
| nments         | 20MB Space Allowed                                                                                                    | oMB (0%) Space Used             | Recent Drafts                                             |                        |
|                | Become a Edublogs.org Pro for 10236MB of space!                                                                                                    |                                 | There are no drafts at the moment                         |                        |
| pearance       |                                                                                                    |                                 |                                                           |                        |
| gins           | Recent Comments                                                                                                    |                                 |                                                           |                        |
| ers            | From Mr WordPress on Hello world! #                                                                                                    |                                 |                                                           |                        |
| ols            | Hi, this is a comment. To delete a comment, just log in, and view the posts' of have                                                                       | comments, there you will        |                                                           |                        |
| tings          | nave                                                                                                    |                                 | $\searrow$                                                |                        |
| -              |                                                                                                    | View all                        |                                                           |                        |
| rums           |                                                                                                    |                                 |                                                           |                        |
| ts             | Incoming Links                                                                                                    |                                 |                                                           |                        |
|                | This dashboard widget queries Google Blog Search so that when another blog links to y<br>It has found no incoming links yet. It's okay — there is no rush. | your site it will show up here. |                                                           |                        |
|                | Getting started with Edublogs                                                                                                    |                                 |                                                           |                        |

|                                                        |                                                                                                    |                                               |                                          |                                                            | - 0 ×            |
|--------------------------------------------------------|----------------------------------------------------------------------------------------------------|-----------------------------------------------|------------------------------------------|------------------------------------------------------------|------------------|
| 🔶 🕑 من http://tutoriale                                | exampleblog. <b>edublogs.org</b> /wp-admin/index.pht の - 図 C × め Dashboard 4                                                               | Tutorial Examp ×                              |                                          |                                                            | n ★ ¤            |
| 🤥 Tutorial Exa                                         | ample Blog Visit Site                                                                                                    |                                               | New Post                                 | AY, Examp<br>Hover over the                                | vate Easy Admin  |
| Dashboard     Dashboard     Promote Your Blog My Blogs | Dashboard     Campus Tip: What exactly is Edublogs Campus? Read more about (                                                               | Campus here!                                  | Drafts<br>New Page<br>Upload<br>Comments | "Quick Access<br>Navigation Menu" to<br>reveal the options | Options v Help v |
| Pro                                                    | Right Now                                                                                                    |                                               | QuickPress ?                             | shown                                                      |                  |
| «                                                      | At a Glance                                                                                                    |                                               |                                          |                                                            |                  |
| 🔊 Posts 🔍                                              | 1 Post                                                                                                    | 1 Comment                                     | Title                                    | Nr.                                                        |                  |
| Edit                                                   | 1 Page                                                                                                    | 1 Approved                                    | Add media: 🔲 🛄 🎜 🕯                       | #*                                                         | *                |
| Add New<br>Post Tags                                   | 1 Category                                                                                                    | O Pending                                     |                                          |                                                            | -                |
| Categories                                             | O Tags                                                                                                    | O Spam                                        | <b>T</b>                                 |                                                            |                  |
| @ Media                                                | Theme Edublogs Default with 0 Widgets                                                                                                    | Change Theme                                  | Tags<br>Save Draft Reset                 |                                                            | Publish          |
| Links                                                  | Storage Space »                                                                                                    |                                               |                                          |                                                            |                  |
| Pages Comments                                         | 20MB Space Allowed                                                                                                    | OMB (0%) Space Used                           | Recent Drafts                            |                                                            |                  |
| چ Comments<br>«                                        | Become a Edublogs.org Pro for 10236MB of space!                                                                                            |                                               | There are no drafts at the mome          | nt                                                         |                  |
| Appearance                                             |                                                                                                    |                                               |                                          |                                                            |                  |
| 🖉 Plugins                                              | Recent Comments                                                                                                    |                                               |                                          |                                                            |                  |
| 🛞 Users                                                | From Mr WordPress on Hello world! #                                                                                                    |                                               |                                          |                                                            |                  |
| TI Tools                                               | Hi, this is a comment. To delete a comment, just log in, and vie have                                                                      | w the posts' comments, there you will         |                                          |                                                            |                  |
| 37 Settings                                            |                                                                                                    |                                               |                                          |                                                            |                  |
| left Forums                                            |                                                                                                    | View all                                      |                                          |                                                            |                  |
| le Stats                                               |                                                                                                    |                                               |                                          |                                                            |                  |
|                                                        | Incoming Links                                                                                                    |                                               |                                          |                                                            |                  |
|                                                        | This dashboard widget queries Google Blog Search so that when another<br>It has found no incoming links yet. It's okay — there is no rush. | blog links to your site it will show up here. |                                          |                                                            |                  |
|                                                        | Getting started with Edublogs                                                                                                    |                                               |                                          |                                                            |                  |

# "Right Now" Module

## "Right Now" Module

The "Right Now" module provides a quick overview of your current number of posts, pages, comments, tags, categories, themes and storage usage.

Clicking on the item name, or type of comments, in the "Right Now" module takes you to that area in your administration panel.

For example, clicking on "Posts" takes you to your edit panel which lists all your posts while "comments" takes you to "Edit Comments"

| ← ⊖ 🤒 http://tutoriales                          | xampleblog.edublogs.org/wp-admin/index.phf 🔎 🛪 🗟 🖒 🗙 😢 Dashboard « Tutorial Examp 🗙                                                                                                   | on the how weather to be have been state of the             | <b>↑</b> ★ ‡                                                                                                    |
|--------------------------------------------------|----------------------------------------------------------------------------------------------------|-------------------------------------------------------------|----------------------------------------------------------------------------------------------------|
| 🔥 Tutorial Exa                                   | mple Blog Visit Site                                                                                                    | New Post   G'day, Example Teacher Account   Turbo   Log Out | Activate Easy Admin                                                                                                    |
| <ul> <li>Dashboard</li> <li>Dashboard</li> </ul> | Dash     "Right Now" Module                                                                                                    |                                                             | Screen Options ▼ Help ▼                                                                                                    |
| Promote Your Blog                                | Class blog tip: Reasoning to the blog!                                                                                                    |                                                             |                                                                                                    |
| My Blogs                                         |                                                                                                    | Click on "Comment"                                          |                                                                                                    |
| + Pro                                            | Right Now                                                                                                    | Ito take you to "Edit                                       |                                                                                                    |
| « Posts v                                        | At a Glance                                                                                                    | Comments" Page                                              |                                                                                                    |
| Edit                                             | 1 Post 1 Comment 2<br>1 Page 1 Approved                                                                                                    |                                                             |                                                                                                    |
| Add New                                          | 1 Category O Pending                                                                                                    | Content                                                     | <u>^</u>                                                                                                    |
| Post Tags                                        | O Tags O Spam                                                                                                    |                                                             | -                                                                                                    |
| Categories                                       |                                                                                                    | Tags                                                        |                                                                                                    |
| 약 Media<br>& Links                               | Theme Edublogs Default with 0 Widgets Change Theme                                                                                                    | Save Draft Reset                                            | Publish                                                                                                    |
|                                                  | Storage Space »                                                                                                    |                                                             |                                                                                                    |
| Pages                                            | 20MB Space Allowed OMB (0%) Space Used                                                                                                    | Recent Drafts                                               |                                                                                                    |
| Comments                                         | Become a Edublogs.org Pro for 10236MB of space!                                                                                                    | There are no drafts at the moment                           |                                                                                                    |
| Appearance                                       |                                                                                                    |                                                             |                                                                                                    |
| ∅ Plugins                                        | Recent Comments                                                                                                    |                                                             |                                                                                                    |
| & Users                                          | From Mr WordPress on Hello world! #                                                                                                    |                                                             |                                                                                                    |
| TI Tools                                         | Hi, this is a comment. To delete a comment, just log in, and view the posts' comments, there you will have                                                                            |                                                             | _                                                                                                    |
| JT Settings                                      |                                                                                                    |                                                             |                                                                                                    |
|                                                  | View all                                                                                                    |                                                             |                                                                                                    |
| <ul><li>Forums</li><li>Stats</li></ul>           |                                                                                                    |                                                             |                                                                                                    |
| igy stats                                        | Incoming Links                                                                                                    |                                                             |                                                                                                    |
|                                                  | This dashboard widget queries Google Blog Search so that when another blog links to your site it will show up here. It has found no incoming links yet. It's okay — there is no rush. |                                                             |                                                                                                    |
|                                                  | Getting started with Edublogs                                                                                                    |                                                             |                                                                                                    |
| 📀 📋 📀                                            | 🔁 🕢 🧐 🔄 🖪 🐼 🔺                                                                                                    | ۵ 🙆                                                         | Provide the second second |

|                                                                                                    |                                                                             |                                                                                                    | And a second second second second second second second second second second second second second second second |                               |
|----------------------------------------------------------------------------------------------------|-----------------------------------------------------------------------------|----------------------------------------------------------------------------------------------------|----------------------------------------------------------------------------------------------------|-------------------------------|
| - 😔 🥶 http://tutoria                                                                                                    | lexampleblog. <b>edublogs.org</b> /wp-admin/edit-com 🔎 🕶                    |                                                                                                    |                                                                                                    | Ĥ★☆                           |
| 🤥 Tutorial Exa                                                                                                    | ample Blog Visit Site                                                       | "Edit Comments"                                                                                                    | New Post 🔹 G'day, Example Teacher Acco                                                                         |                               |
| ☆ Dashboard ▼ Dashboard                                                                                                    | 💭 Edit Comments 🔹 🖌                                                         | Page                                                                                                    |                                                                                                    | Help Screen Options V Help V  |
| Promote Your Blog                                                                                                    | Pro Tip: Use your Edublogs Pro blog to upo                                  | arade up to 50 student (or other) blogs to give them the ability                                                            | y to embed all videos, javascript and other third party code.                                                  |                               |
| My Blogs                                                                                                    | All   Pending (0)   Approved   Spam (0)<br>Bulk Actions Apply Show all comm | nent types 🔻 (Filter)                                                                                                    |                                                                                                    | (Search Comments)             |
| 🔊 Posts 🔍                                                                                                    | Author                                                                      | Comment                                                                                                    |                                                                                                    | In Response To                |
| Edit<br>Add New<br>Post Tags<br>Categories                                                                                                    | Mr WordPress<br>edublogs.org/<br>127.0.0.1                                  | Submitted on 2011/03/19 at 3:24pm<br>Hi, this is a comment.<br>To delete a comment, just log in, and view the posts' commen | nts, there you will have the option to edit or delete them.                                                    | Helio world!                  |
| ঞ্যি Media                                                                                                    | Author                                                                      | Comment                                                                                                    |                                                                                                    | In Response To                |
| <ul> <li>Links</li> <li>Pages</li> <li>Comments</li> <li>Comments</li> <li>Plugins</li> <li>Users</li> <li>Tools</li> <li>Settings</li> <li>Forums</li> <li>Stats</li> </ul> | Bulk Actions 💽 Apply                                                        |                                                                                                    |                                                                                                    | E                             |
| Hosted by <b>Edublogs</b> - Want a                                                                                                    | to centralize, control and manage all the blogs at your                     | r institution? Ask us about <b>Edublogs Campus</b> today!                                                                   |                                                                                                    |                               |
| 🚳 📋 📀                                                                                                    | 🥖 🕢 💲 🖉 🚺                                                                   | 🔄 🖪 🚺 🜬 🐹 🗒 🤅                                                                                                    | 🕯 🥹 📀                                                                                                    | ▲ 🕨 🛱 💭 🌵 21:13<br>20/03/2011 |

# Recent Comments Module

## "Recent Comments" Module

The "Recent Comments" module displays the 5 most recent comments for your blog

Hovering your mouse over the comments brings up five action links:

- 1. Approve/Unapprove
- 2. Edit
- 3. Reply
- 4. Mark as Spam
- 5. Delete

which makes it easy to directly from your dashboard

## 🖕 🔿 🕑 http://tutorialexampleblog.edublogs.org/wp-admin/index.phr 🔎 - 🗟 🗘 🗙 🕑 Dashboard « Tutorial Examp... ×

| 🆖 Tutorial Ex                 | cample Blog Visit Site                                                                                                    | New Post 🔹 G'day, Example Teacher Account   Turbo   Log Out 💦 Activate Easy Admin |
|-------------------------------|----------------------------------------------------------------------------------------------------|-----------------------------------------------------------------------------------|
| 🕆 Dashboard 🗸 🗸               | Dashboard                                                                                                    | Screen Options v Help v                                                           |
| Promote Your Blog<br>My Blogs | Pro Tip: Use your Edublogs Pro blog to disable advertising on up to 50 student (or other) blogs.                                                                                |                                                                                   |
| - Pro                         | Right Now                                                                                                    | QuickPress ?                                                                      |
|                               | At a Glance                                                                                                    | Title                                                                             |
| P Posts 🔍                     | 1 Post 1 Comm                                                                                                    |                                                                                   |
| Edit                          | 1 Page 1 Approv                                                                                                    |                                                                                   |
| Add New                       | 1 Category O Pendin                                                                                                    | g t                                                                               |
| Post Tags<br>Categories       | O Tags O Spam                                                                                                    |                                                                                   |
| a Media                       | Theme Edublogs Default with 0 Wid                                                                                                    | Tags                                                                              |
| <i>P</i> Links                | "Recent Comments"                                                                                                    | Save Draft Reset Publish                                                          |
| Pages                         | Storage Space »                                                                                                    |                                                                                   |
| Comments                      | 20MB Space Allowed module. *Notice no                                                                                                    | Recent Drafts                                                                     |
| 2 Comments                    | Become a Edublogs.org Pro f                                                                                                    | There are no drafts at the moment                                                 |
| Appearance                    |                                                                                                    |                                                                                   |
| Plugins                       | Recent Comments                                                                                                    |                                                                                   |
| & Users                       | From Mr WordPress on Hello world! #                                                                                                    |                                                                                   |
| 1 Tools                       | Hi, this is a comment. To delete a comment, just log in, and view the posts' comments, there you wi                                                                             | и                                                                                 |
| I Settings                    | have                                                                                                    |                                                                                   |
| j settings                    |                                                                                                    |                                                                                   |
| Forums                        | View                                                                                                    | w all                                                                             |
| Stats                         |                                                                                                    |                                                                                   |
|                               | Incoming Links                                                                                                    |                                                                                   |
|                               | This dashboard widget queries Google Blog Search so that when another blog links to your site it will show up It has found no incoming links yet. It's okay — there is no rush. | here.                                                                             |
|                               | Getting started with Edublogs                                                                                                    |                                                                                   |
| ) 📋 🦉                         | ) 🙆 🕢 这 👜 🚾 🗔 🚳 🕍 🙀 豫                                                                                                    | 🚓 🥹 🚱 - 🎦 🕹 21:17<br>20:03/2011                                                   |

## - O Mttp://tutorialexampleblog.edublogs.org/wp-admin/

admin/ 🔎 🗝 🖻 🖒 🗙 🕑 Dashboard « Tutorial Examp... ×

Activate Easy Admin

\_ 0 \_X

🕆 🛪

Ŧ

|                                                  |                                                                                                    | Rew Post V G day, Example Teacher Account   Turbo   Log Out Activate Easy Ad                   | Imin                |
|--------------------------------------------------|----------------------------------------------------------------------------------------------------|------------------------------------------------------------------------------------------------|---------------------|
| <ul> <li>Dashboard</li> <li>Dashboard</li> </ul> | Tashboard                                                                                            | Screen Options v                                                                               | Help ▼              |
| Promote Your Blog                                | Support Tip: Edublogs Pro users can email Edublogs Support directly from Premium Support.            |                                                                                                |                     |
| My Blogs                                         |                                                                                                    |                                                                                                |                     |
| 🕂 Pro                                            | Right Now                                                                                            | QuickPress ?                                                                                   |                     |
| «                                                | At a Glance                                                                                          | Title                                                                                          |                     |
| 🖉 Posts 🔍                                        | 2 Posts 1 Comme                                                                                      | Add media: 🔳 🛄 🎜 🏶                                                                             |                     |
| Edit<br>Add New                                  | 1 Page 1 Approv                                                                                      | ved Content                                                                                    |                     |
| Post Tags                                        | 2 Categories O Pending                                                                               | 19                                                                                             |                     |
| Categories                                       | 2 Tags O Spam                                                                                        |                                                                                                |                     |
| 양 Media                                          | Theme Edublogs Default with 0 Widgets                                                                | Tags                                                                                           |                     |
| P Links                                          | Hover mouse over a                                                                                   | Save Draft Reset Publish                                                                       |                     |
| Pages                                            | Storage Space » comment in the                                                                       |                                                                                                |                     |
| Comments                                         | 20MB Space Allowed                                                                                   | Recent Drafts                                                                                  |                     |
| «                                                | Become a Edublogs.org Pro for 102366 "Recent Comments"                                               | Put Your Title Here March 27, 2011                                                             |                     |
| Appearance                                       | module                                                                                               | Sample Blog Post Draft March 20, 2011<br>This is to demonstrate how drafts look on the "Recent |                     |
| Ø Plugins                                        | Recent Comments                                                                                      | View all                                                                                       | G                   |
| 48 Users                                         | From Mr WordPress on Hello world! #                                                                  |                                                                                                |                     |
| Ti Tools                                         | Hi, this is a comment. To delete a comment, just log in, and view the posts' comments, there you wil |                                                                                                |                     |
| IT Settings                                      | Land have<br>Unapprove   Edit   Reply   Spam   Delete                                                |                                                                                                |                     |
| of Settings                                      |                                                                                                    |                                                                                                |                     |
| left Forums                                      | View                                                                                                 | w all                                                                                          |                     |
| 🛞 Stats                                          | Treaming Links You will then notice                                                                  |                                                                                                |                     |
|                                                  | This dashbaard widnet queries Google that there are action                                           |                                                                                                |                     |
|                                                  | This dashbard widget dathes boogle                                                                   | here.                                                                                          |                     |
|                                                  | It has found no incoming links yet. It links displayed                                               |                                                                                                |                     |
|                                                  | Getting started with Edublogs                                                                        |                                                                                                |                     |
|                                                  |                                                                                                    |                                                                                                |                     |
| 🚱 🚞 🦻                                            | [ 🥝 📀 🖳 🚾 🗔 🚺 🜬 🔌 豫 🛛                                                                                | 🐳 🔮 🙆 🔺 🕨 🔤 🖉                                                                                  | 12:38<br>27/03/2011 |

## QuickPress Module

## "QuickPress" Module

The "QuickPress" module is a mini- post editor that lets you quickly write a post including title, add media files and add tags directly from your dashboard

It also gives you the option of saving it as a draft or publishing immediately

## 🗲 🕘 🕑 http://tutorialexampleblog.edublogs.org/wp-admin/index.ph; 🔎 – 🗟 🖒 🗙 🕴 Dashboard « Tutorial Examp... 🗙

New Post G'day, Example Teacher Account | Turbo | Log Out

- 0

Activate Easy Admin

\*

## ⊘ Tutorial Example Blog Visit Site

| Dashboard     Dashboard     Dashboard     Promote Your Blog My Blogs | Dashboard Pro Tip: Use your Edublogs Pro blog to disable advertising on Module                                                                                                    | Screen Options v Help v                    |
|----------------------------------------------------------------------|----------------------------------------------------------------------------------------------------|--------------------------------------------|
| 🕂 Pro                                                                | Right Now                                                                                                    | QuickPress ?                               |
| «                                                                    | At a Glance                                                                                                    | Title                                      |
| 🖉 Posts 🔍                                                            | 1 Post 1 Comment                                                                                                    |                                            |
| Edit                                                                 | 1 Page 1 Approved                                                                                                    |                                            |
| Add New                                                              | 1 Category O Pending                                                                                                    | <b>•</b>                                   |
| Post Tags<br>Categories                                              | 0 Tags 0 Spam                                                                                                    |                                            |
| ঞ্ব Media                                                            | Theme Edublogs Default with 0 Widgets Change Theme                                                                                                    |                                            |
| P Links                                                              |                                                                                                    | Save Draft Reset Publish                   |
| Pages                                                                | Storage Space »                                                                                                    | otion to "Publish"                         |
| Comments                                                             |                                                                                                    |                                            |
| «                                                                    | Become a Edublogs.org Pro for 10236MB of space! "Sav                                                                                                    | /e Draft" no drafts at the moment directly |
| I Appearance                                                         |                                                                                                    |                                            |
| 🖉 Plugins                                                            | Recent Comments                                                                                                    |                                            |
| 🖑 Users                                                              | From Mr WordPress on Hello world! #                                                                                                    |                                            |
| Ti Tools                                                             | Hi, this is a comment. To delete a comment, just log in, and view the posts' comments, there you will have                                                                             |                                            |
| Settings                                                             |                                                                                                    |                                            |
| left Forums                                                          | View al                                                                                                    |                                            |
| Stats                                                                |                                                                                                    |                                            |
|                                                                      | Incoming Links                                                                                                    |                                            |
|                                                                      | This dashboard widget queries Google Blog Search so that when another blog links to your site it will show up her<br>It has found no incoming links yet. It's okay — there is no rush. | e.                                         |
|                                                                      | Getting started with Edublogs                                                                                                    |                                            |
| 🗿 🚞 🧕                                                                | 🔁 😥 😒 🔄 🚾 🗔 🚿 🜬 🔌 🗞                                                                                                    | 🔹 🥝 🛜 - 🏴 🛱 🖤 21-23<br>- 🕨 🛱 🖤 20/03/2011  |

## **Recent Drafts Module**

## **Recent Drafts Module**

Your "Recent Draft" module displays your five latest drafts saved with their title, date and a short excerpt

Clicking on a Draft's title opens up that draft so you can continue editing and/or publish.

Clicking on "View All" takes you to your "Edit Post" screen where all drafts your have written are displayed

NOTE: On your new blog the "Recent Draft" Module displays the message: "There are no drafts at the moment". Drafts won't appear here until you save some Created by Paul Leacy

## 🗲 🔿 🕑 http://tutorialexampleblog.edublogs.org/wp-admin/index.ph; 🔎 🛪 🗟 🖒 🗙 🕑 Dashboard ‹ Tutorial Examp... 🗙

Married Strengther, Name Trace States

- 0 ×

ft 🛧 🔅

## **25** Tutorial Example Blog Visit Site New Post G'day, Example Teacher Account | Turbo | Log Out Activate Easy Admin Screen Options 🔻 🛛 Help 🔻 😚 Dashboard 🕋 Dashboard Dashboard Support Tip: Check out our Edublogs User guide for all your blogging "how to" info! Promote Your Blog My Blogs QuickPress ? 🕂 Pro **Right Now** At a Glance Title Posts 🖉 1 Post 1 Comment Add media: 🔳 🔜 🎜 🗰 Edit 1 Page 1 Approved Content Add New 1 Category Post Tags O Tags "Recent Drafts" Categories Tags 👰 Media Theme Edublogs Default with 0 Widgets module Publish Save Draft Reset P Links Storage Space » Pages Recent Drafts oMB (0%) Space Used 20MB Space Allowed Comments Sample Blog Post Draft March 20, 2011 Become a Edublogs.org Pro for 10236MB of space! This is to demonstrate how drafts look on the "Recent... Appearance View all Click on the 🖉 Plugins **Recent Comments** Draft Title to edit From Mr WordPress on Hello world! # 🖑 Users Hi, this is a comment. To delete a comment, just log in, a and publish that Th Tools have ... draft **J**? Settings Forums Stats **Incoming Links** Loading.. Getting started with Edublogs Welcome to Edublogs! •••• \* \* 21:30 0 S ٣ $\bigcirc$ W SW hn - 🖻 🛱 🕪 20/03/2011

# **Screen Option Button**

## **Screen Option Button**

The "Screen Option" button located at the top right hand side of your administration panel can be used to customise what is displayed and how it is displayed on that screen

You can use the "Screen Option" button to change the number of columns and hide modules on your dashboard (untick hides options"

## 🗲 🕣 🕑 http://tutorialexampleblog.edublogs.org/wp-admin/index.ph; 🔎 - 🗟 🖒 🗙 🔀 Dashboard « Tutorial Examp... 🗙

New Post

## - 0 × 🕆 🖈 🌣

## 11 Tutorial Example Blog Visit Site

| <b>25</b> Tutorial Example 2                | ample Blog Visit Site                                                                                                    | New Post 🔹 G'day, Example Teacher Account   Turbo   Log Out 🖉 Activate Easy Admin |
|---------------------------------------------|----------------------------------------------------------------------------------------------------|-----------------------------------------------------------------------------------|
| Dashboard      Dashboard  Promote Your Blog | Dashboard           Support Tip: Check out our Edubloas User guide for all your blogging "how to" info!                                                                               | Screen Options V Help V                                                           |
| My Blogs                                    |                                                                                                    | Options"                                                                          |
| 🕂 Pro                                       | Right Now                                                                                                    | QuickPress ? Button                                                               |
| 8                                           | At a Glance                                                                                                    | Title                                                                             |
| 🖉 Posts 🔍                                   | 1 Post 1 Comment                                                                                                    | Add media: 🔳 🔜 🎜 🏶                                                                |
| Edit                                        | 1 Page 1 Approved                                                                                                    | Content                                                                           |
| Add New<br>Post Tags                        | 1 Category O Pending                                                                                                    |                                                                                   |
| Categories                                  | O Tags O Spam                                                                                                    |                                                                                   |
| 🕼 Media                                     | Theme Edublogs Default with 0 Widgets Change Theme                                                                                                    | Tags                                                                              |
| P Links                                     |                                                                                                    | Save Draft Reset Publish                                                          |
| Pages                                       | Storage Space »                                                                                                    |                                                                                   |
| Comments                                    | 20MB Space Allowed 0MB (0%) Space Used                                                                                                    | Recent Drafts V                                                                   |
| «                                           | Become a Edublogs.org Pro for 10236MB of space!                                                                                                    | Sample Blog Post Draft March 20, 2011                                             |
| Appearance                                  |                                                                                                    | This is to demonstrate how drafts look on the "Recent<br>View all                 |
| 🖉 Plugins                                   | Recent Comments                                                                                                    |                                                                                   |
| 🛞 Users                                     | From Mr WordPress on Hello world! #                                                                                                    |                                                                                   |
| Ti Tools                                    | Hi, this is a comment. To delete a comment, just log in, and view the posts' comments, there you will have                                                                            |                                                                                   |
| 87 Settings                                 |                                                                                                    |                                                                                   |
| le Forums                                   | View all                                                                                                    |                                                                                   |
| Stats                                       |                                                                                                    |                                                                                   |
|                                             | Incoming Links                                                                                                    |                                                                                   |
|                                             | This dashboard widget queries Google Blog Search so that when another blog links to your site it will show up here. It has found no incoming links yet. It's okay — there is no rush. |                                                                                   |
|                                             | Getting started with Edublogs                                                                                                    |                                                                                   |
| 🗿 🚞 🧕                                       | ) 🥝 🕡 🐚 🖪 🖪 🔤                                                                                                    | 🥹 🚱 - 🍽 🛱 🗣 21:36<br>20/03/2011                                                   |

| Descharger      Descharger      Provide Verse Si     Counderse Si     Counderse Si |               | alexampleblog_edublogs.org/wp-admin/index.phr D - 🗟 C × 🥴 Dashboard ‹ Tutorial Examp ×                | Remove modules by<br>unticking the box<br>beside the module | Activate Easy Admin |
|----------------------------------------------------------------------------------------------------|---------------|----------------------------------------------------------------------------------------------------|-------------------------------------------------------------|---------------------|
| To add or remove   colorns in the module   area click on the   corresponding number     inks     1 Pot     1 Pot      1 Pot     1 Pot      1 Pot     1 Pot     1 Pot     1 Pot     1 Pot     1 Pot     1 Pot     1 Pot   2 Pot      1 Pot                                                                                                    | Dashboard 🛛 🔻 | Show on screen                                                                                        |                                                             |                     |
| y alogs       Screen Layout         Number of Columns: in the module<br>area click on the<br>corresponding number       Image: Image: Im                                                             |               | V QuickPress V Recent Drafts V Right Now V Recent Comments V Incoming Link                            | s 🔽 Getting started with Edublogs                           |                     |
| Pro       Number of Columns: 1 2 3 4         To add or remove<br>colomns in the module<br>area click on the<br>corresponding number       Isoa User aude for all your blogging "how to" info!         Links       1 Post         1 Page       1 Approved         1 Category       0 Pending         0 Tags       0 Space         20MB Space Allowed       0 MB (0%) Space Used         Stringe       Ecome at Edublogs.org Pro for 10236HB of space!         Forums       Recent Comments         Statings       Form Mr WordPress on Hello wordd! f         In the is a comment. To delete a comment, just log in, and view the posts' comments, there you will<br>have                                                                                                    | -             | Screen Layout                                                                                         |                                                             |                     |
| To add or remove<br>colorms in the moduli<br>area click on the<br>corresponding number     Isloss User ruide for all your blogging "how to" infol     Click "Screen<br>Options" button to<br>reveal screen<br>otpions menu       Link<br>Page     1 Post     1 Comment     QuickPress ?       Link<br>Page     1 Post     1 Comment       1 Category     0 Postani       Jos     Storage Space *       Storage Space *     OMB (0%) Space Used       Storage Space *     OMB (0%) Space Used       Storage Space *     OMB (0%) Space Used       Forums     Forum M WordPress on Hello world #       Stats     For MM WordPress on Hello world #                                                                                                    |               | Number of Columns: C 1 💽 2 C 3 C 4                                                                    |                                                             |                     |
| colomns in the module area click on the corresponding number     inis     1   Page   1   Page   Page   Pa                                                                                                    |               |                                                                                                    |                                                             | Screen Options A    |
| area click on the corresponding number     Links   1   Pages   1   Pages   1   0   1   0   1   0   1   0   1   0   1   0   1   0   1   0   1   0   1   0   1   0   1   0   1   0   1   0   1   0   1   1   0   1   0   1   0   1   0   1   0   1   0   1   0   1   0   1   0   1   0   1   0   1   0   1   0   1   0   1   0   1   0   1   0   1   0   1   0   1   0   1   0   0   0   0   0   0   0   0   0   0   0   0                                                                                                    |               |                                                                                                    |                                                             |                     |
| area click on the corresponding number   Links   1 Post   1 Page   1 Page   1 Category   0 Tags   0 Tags   0 Tags   Deres   20MB Space Alowed   Decome a Edublogs.org Pro for 10236MB of space!     Forums   State     Recent Comments.     Neme Kither a comment. To delete a comment, just log in, and view the posts' comments, there you will here     Options" button to reveal screen otpoints menu     Options menu     Note     Prote     Recent Comments     Nom Mt WordPress on Hello world! #   Note world     Nom Mt WordPress on Hello world! #   Note world     Nom Mt WordPress on Hello world! #     Note world     Note world     Note world     Note world     Note world     Note world     Note world     Note world     Note world     Note world     Note world     Note world     Note world     Note world     Note world </td <td>colomns</td> <td>in the module</td> <td>Click "Screen )</td> <td></td>                                                                                                    | colomns       | in the module                                                                                         | Click "Screen )                                             |                     |
| corresponding number     Links   Pages   1 Page   1 Page   1 Category   0 Tags   0 Tags   0 Tags   0 Tags   0 Tags   0 Tags   0 Tags   0 Sacan   Theme Edublogs Default with 0 Widgets   Change Theme   Storage Space *   20MB Space Allowed   0 MB (0%) Space Used   Settings   Forms   Sats                                                                                                    | area c        | lick on the                                                                                           | Options" button to                                          | /                   |
| Links   1 Post   1 Page   1 Page   1 Category   0 Tags   0 Tags   0 Tags   0 Tags   0 Tags   0 Space *   20MB Space Allowed   20MB Space Allowed   0 MB (0%) Space Used   Become a Edublogs.org Pro for 10236MB of space!   Forums Stats   Recent Comment.   Fun, Mr WordPress on Hello world! #   Fun, Mr WordPress on Hello world! #   Fundet   Fundet   Fundet   Fundet   Fundet   Fundet   Fundet    Fundet   Fundet                                                                                                    | correspo      | nding number                                                                                          |                                                             |                     |
| Links 1 Post 1   Pages 1 Approved   1 Page 1   1 Page 1   1 Page 1   1 Page 1   1 Page 1   1 Page 1   1 Page 1   1 Page 1   1 Page 1   1 Page 1   1 Page 1   1 Page 1   1 Page 0   1 Page 0                                                                                                    | son cope.     |                                                                                                    |                                                             |                     |
| Pages 1 Page 1 Approved   Comments 0 Tags 0 Pending   0 Tags 0 Spann   Appearance Puters Change Theme   Plugins Storage Space >   2oMB Space Allowed OMB (o%) Space Used   Settings Become a Edublogs.org Pro for 10236MB of space!   Forums Stats    Recent Comments.   Temm MT WordPress on Hello world! \$    Temm MT WordPress on Hello world! \$                                                                                                    | Links         | 1 Post 1 Comment                                                                                      |                                                             |                     |
| O Tags O Span   Appearance   Plugins   Users   Storage Space *   20MB Space Allowed   OMB (0%) Space Used   Become a Edublogs.org Pro for 10236MB of space!   Forums   Stats   From Mr WordPress on Hello world! #   Hi, this is a comment. To delete a comment, just log in, and view the posts' comments, there you will have   Forum Ar WordPress on Hello world! #   Hi, this is a comment. To delete a comment, just log in, and view the posts' comments, there you will have                                                                                                    | Pages         | 1 Page 1 Approved                                                                                     |                                                             | *                   |
| Appearance   Plugins   Users   Storage Space >   20MB space Allowed   O Tags   Change Theme   Storage Space >   20MB space Allowed   O Tags   Change Theme   Storage Space >   20MB space Allowed   O Togs   Recent Comments   Stats   From Mr WordPress on Hello world! # hi, this is a comment. To delete a comment, just log in, and view the posts' comments, there you will have                                                                                                    | Comments      | 1 Category O Pending                                                                                  |                                                             | -                   |
| Appearance Theme Edublogs Default with 0 Widgets Change Theme   Plugins Storage Space >   Users Storage Space >   20MB Space Allowed OMB (0%) Space Used   Become a Edublogs.org Pro for 10236MB of space!   Forums Stats  Form Mr WordPress on Hello world! # Hi, this is a comment. To delete a comment, just log in, and view the posts' comments, there you will have                                                                                                    |               | O Tags O Spam                                                                                         |                                                             |                     |
| Pingms   Users   Solars   Setings   Forums   Stats   From Mr WordPress on Hello world! # hi, this is a comment. To delete a comment, just log in, and view the posts' comments, there you will have From Mr WordPress on Hello world! # Stats From Mr WordPress on Hello world! # State will be a comment. To delete a comment, just log in, and view the posts' comments, there you will have                                                                                                    | Appearance    | Theme Edublogs Default with 0 Widgets Change Theme                                                    |                                                             |                     |
| Could       20MB space Allowed       0MB (0%) Space Used         Settings       Become a Edublogs.org Pro for 10236MB of space!         Forums       Recent Comments         Stats       From Mr WordPress on Hello world! #         Hi, this is a comment.To delete a comment, just log in, and view the posts' comments, there you will have                                                                                                    | Plugins       |                                                                                                    | Save Draft Reset                                            | Publish             |
| Tools       2001B Space Allowed       DMB (0x0) Space 0sed         Settings       Become a Edublogs.org Pro for 10236MB of space!         Forums       Recent Comments         Stats       From Mr WordPress on Hello world! #         Hi, this is a comment.To delete a comment, just log in, and view the posts' comments, there you will have                                                                                                    | Users         | Storage Space »                                                                                       |                                                             |                     |
| Settings Forums Stats Forum Mr WordPress on Hello world! # Hi, this is a comment. To delete a comment, just log in, and view the posts' comments, there you will have This is to demonstrate how drafts look on the "Recent View all                                                                                                    | Tools         | 20MB Space Allowed OMB (0%) Space Used                                                                | Recent Drafts                                               |                     |
| Forums Stats Recent Comments From Mr WordPress on Hello world! # Hi, this is a comment. To delete a comment, just log in, and view the posts' comments, there you will have                                                                                                    | Settings      | Become a Edublogs.org Pro for 10236MB of space!                                                       |                                                             |                     |
| Stats Recent Comments From Mr WordPress on Hello world! # Hi, this is a comment. To delete a comment, just log in, and view the posts' comments, there you will have                                                                                                    | -             |                                                                                                    | This is to demonstrate now drafts look on the Recent        | View all            |
| From Mr WordPress on Hello world! #<br>Hi, this is a comment.To delete a comment, just log in, and view the posts' comments, there you will<br>have                                                                                                    |               | Recent Comments                                                                                       |                                                             |                     |
|                                                                                                    | Stats         | Hi, this is a comment. To delete a comment, just log in, and view the posts' comments, there you will |                                                             |                     |
| View all                                                                                                    |               | View all                                                                                              |                                                             |                     |